## Link Generator Instructions

Enter the base url for your website. A single slash ("**.**/") can be used to default to the main page of the website, or a complete url such as [http://www.example.com](http://www.example.com/) can be entered. A single slash is recommended, since Windows 8/8.1/10 has a tendency to return to the exact page on which the pinning action occurred. This value will be used for the Starturl parameter.

**Base URL** www.example.com

The favicon is used to provide a site-specific icon within the browser, and for adding favorites/bookmarks for your site. Enter a link (relative, or with the complete http:// address to the favicon.ico file. Since many sites store the favicon.ico in the root folder, simply enter favicon.ico, if that is where your site's favicon is located.

**Subfolder and Filename of Basic Favicon.ico** images/favicon.ico

Enter the Application name. For a website named 'example.com', use either **Example** or **Example.com**.

(application-name) Example

Enter the tooltip text that will appear during mouseover of the Tile.

*(msapplication-tooltip)* Example.com Website

Paste a relative or complete link to the 144x144 pixel tile to be used for Windows 8 Tiles. (Windows 8.1/10 offers 4 tile sizes in a separate Meta section.)

Windows 8.0 *(msapplication-TileImage)* | images/tile144.png - same file as Apple 144x144

The Tile Color provides a border color for the Windows 8 tile, along with background for transparent portions of the TileImage. For Windows 8.1/10 tiles, this provides a color for transparent portions of the 4 available tile sizes.

(msapplication-TileColor) #FFFFFFF

Windows 8.1/10 can use a browserconfig.xml file stored in the root folder, as an alternative to the 4 tile sizes specified in the Meta section. Checking this box will cause the generator to skip creating the next 4 Windows 8.1/10-specific Meta lines.

Use browserconfig.xml file:  $\square$ 

Windows 8.1/10 tile images are specified by the fields square70x70logo through square310x310logo. Microsoft provides image information at [https://msdn.microsoft.com/en](https://msdn.microsoft.com/en-us/library/dn455106%28v=vs.85%29.aspx)[us/library/dn455106%28v=vs.85%29.aspx](https://msdn.microsoft.com/en-us/library/dn455106%28v=vs.85%29.aspx)

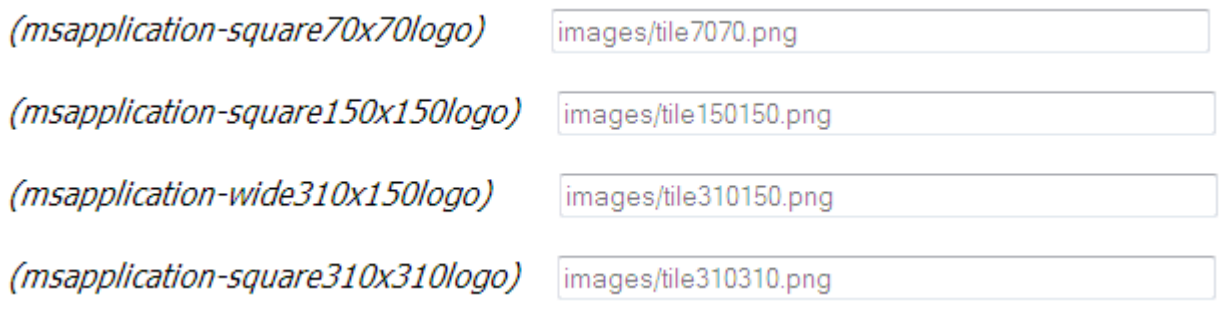

Apple images will provide graphics for shortcut links on various device sizes.

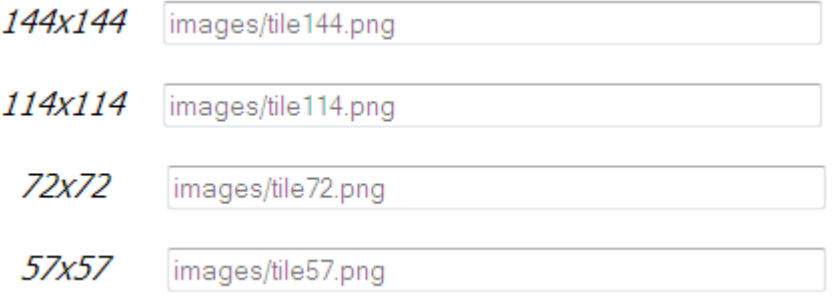

After entering all of the fields listed above, click on 'Generate File'. A prompt to download the generated text file (meta\_headers.txt) will then appear.

Generate File

The generated lines should be added to the index.php, index.html, or similar default main landing page for your website:

```
<head>
<meta charset="UTF-8"/>
<meta http-equiv="X-UA-Compatible" content="IE=edge"/>
<meta name="robots" content="index,follow"/>
<title>Website Title</title>
<meta http-equiv="Content-Type" content="text/html; charset=iso-8859-1">
<meta name="author" content="Name of Author">
<meta name="description" content="Website Description">
<meta name="keywords" content="Search Keywords"> 
Paste the generated lines from the meta headers.txt file, here in your website main page html code.
```
NO W ARRANTIES. Liquidity Lighthouse, LLC expressly disclaims any warranty for the SOFTWARE PRODUCT . THE SOFTWARE PRODUCT AND ANY RELATED DOCUMENTATION IS PROVIDED "AS IS" WITHOUT WARRANTY OF ANY KIND, EITHER EXPRESS OR IMPLIED, INCLUDING, WITHOUT LIMITATION, THE IMPLIED WARRANTIES OF MERCHANTABILITY, FITNESS FOR A PARTICULAR PURPOSE, OR NONINFRINGEMENT.

## Limitation of Liability

To the maximum extent permitted by applicable law, in no event shall Liquidity Lighthouse, LLC or its suppliers be liable for any special, incidental, indirect, or consequential damages whatsoever (including, without limitation, damages for loss of busine ss profits, business interruption, loss of business information, or any other pecuniary loss) arising out of the use of or inability to use the SOFTWARE PRODUCT or the provision of or failure to provide Support Services.

By using the Installation Software, you agree not to assert any intellectual property rights, including but not limited to, claims of trademark infringement, against Liquidity Lighthouse, LLC or its suppliers, now or in the future.

Liquidity Lighthouse, LLC PO Box 211091 Bedford, TX 76095

Liquidity<br>Lighthouse

FirstButton and Liquidity Lighthouse are trademarks of Liquidity Lighthouse, LLC.